# KRAMER

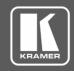

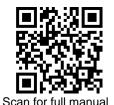

# **DSP-62-AEC Quick Start Guide**

This guide helps you install and use your DSP-62-AEC for the first time.

Go to <a href="https://www.kramerav.com/downloads/DSP-62-AEC">www.kramerav.com/downloads/DSP-62-AEC</a> to download the latest user manual and check if firmware upgrades are available.

# Step 1: Check what's in the box

1 Power adapter and cord

✓ 1 Kramer C-USB/AB-6 cable

1 Quick start guide

**⊻** 4

 $\mathbf{Y}$ 

4 Rubber feet 1 Bracket set

o 2: Get to know your DSP-62-AEC

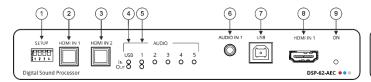

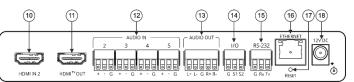

| #  | Feature                                           |             | Function                                                                                                    |  |
|----|---------------------------------------------------|-------------|----------------------------------------------------------------------------------------------------|--|
| 1  | SETUP DIP-switches                                |             | Set DIP-switch 4 to ON to upgrade the firmware, OFF (default) for normal operation (other DIP-switches are reserved for future use).                                                         |  |
| 2  | HDMI IN 1 Button                                  |             | Press to select HDMI IN 1 input (on the front panel).                                                                                                    |  |
| 3  | HDMI IN 2 Button                                  | n           | Press to select HDMI IN 2 input (on the rear panel).                                                                                                    |  |
| 4  | AUDIO LEDs                                        | USB IN      | Lights green when an audio source is received from the USB host port.                                                                                                    |  |
|    |                                                   | USB OUT     | Lights green when an audio signal is sent to the USB host port.                                                                                                    |  |
| 5  |                                                   | IN (1 to 5) | Lights green when a signal is present, lights red when clipping is detected. For IN 2 to IN 5, when connecting a microphone and setting to Mic mode via the embedded Web pages, lights blue. |  |
|    |                                                   | OUT         | Lights green when a signal is present, lights red when clipping is detected.                                                                                                    |  |
| 6  | AUDIO IN 3.5mm Mini Jack                          |             | Connect to an unbalanced audio source.                                                                                                    |  |
| 7  | USB Type B Bi-Directional Host Port               |             | Connect to an audio source or acceptor.                                                                                                    |  |
| 8  | HDMI IN 1 Connector                               |             | Connect to an HDMI source.                                                                                                    |  |
| 9  | ON LED                                            |             | Lights green when the device is powered.                                                                                                    |  |
| 10 | HDMI IN 2 Connector                               |             | Connect to an HDMI source.                                                                                                    |  |
| 11 | HDMI™ OUT Connector                               |             | Connect to an HDMI acceptor.                                                                                                    |  |
| 12 | AUDIO IN 3-pin Terminal Block Connectors (2 to 5) |             | Connect to up to 4 mono balanced audio sources (mono or mic level with selectable 48V).                                                                                                    |  |
| 13 | AUDIO OUT 5-pin Terminal Block Connector          |             | Connect to a stereo balanced audio acceptor.                                                                                                    |  |
| 14 | I/O Terminal Block Connectors (1 to 2)            |             | Connect to up to two sensors, switches, LEDs, or relays.                                                                                                    |  |
| 15 | RS-232 (G, Rx, Tx) Terminal Block Connector       |             | Connect to a PC/serial controller                                                                                                    |  |
| 16 | ETHERNET RJ-45 Connector                          |             | Connect to a PC via a LAN.                                                                                                    |  |
| 17 | RESET Recessed Button                             |             | Press and hold while powering the device to reset to factory default values, including IP settings.                                                                                          |  |
| 18 | 12V DC Power C                                    |             | Connect to the power supply and to the mains electricity.                                                                                                    |  |

The terms HDMI, HDMI High-Definition Multimedia Interface, and the HDMI Logo are trademarks or registered trademarks of HDMI Licensing Administrator, Inc.

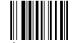

DSP-62-AEC Quick Start

# Step 3: Mount DSP-62-AEC

Install **DSP-62-AEC** using one of the following methods:

- Attach the rubber feet and place the unit on a flat surface.
- Fasten a bracket (included) on each side of the unit and attach it to a flat surface (see www.kramerav.com/downloads/DSP-62-AEC).
- Mount the unit in a rack using the recommended rack adapter (see www.kramerav.com/product/DSP-62-AEC).
- Mount the unit in a Kramer Table-Mount unit (see www.kramerav.com/product/DSP-62-AEC).

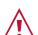

- air flow) is compatible for the device
- Avoid uneven mechanical loading.
- Appropriate consideration of equipment nameplate ratings should be used for avoiding overloading of the circuits.
- Reliable earthing of rack-mounted equipment should be maintained.
- Maximum mounting height for the device is 2 meters

### Step 4: Connect inputs and outputs

Always switch OFF the power on each device before connecting it to your DSP-62-AEC.

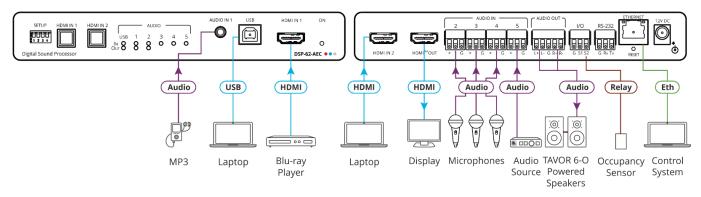

#### Connecting the audio output

To a balanced stereo audio acceptor:

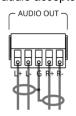

To an unbalanced stereo audio acceptor:

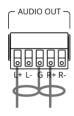

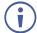

To achieve specified extension distances, use the recommended Kramer cables available at www.kramerav.com/product/DSP-62-AEC. Using third-party cables may cause damage!

## Step 5: Connect power

Connect the power cord to DSP-62-AEC and plug it into the mains electricity.

Gateway:

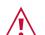

Safety Instructions (See  $\underline{www.kramerav.com} \text{ for updated safety information)}$ 

- For products with relay terminals and GPI/O ports, please refer to the permitted rating for an external connection, located next to the terminal or in the User Manual.
- There are no operator serviceable parts inside the unit.
- Use only the power cord that is supplied with the unit.
  Disconnect the power and wasternied.
- Disconnect the power and unplug the unit from the wall before installing.

#### Step 6: Operate the DSP-62-AEC

Operate DSP-62-AEC via:

- Embedded web pages via the Ethernet.
- RS-232 serial commands transmitted by a touch screen system, PC, or other serial controller.

| RS-232 Control / Protocol 3000                                                                |         |                 |       |  |  |  |  |
|-----------------------------------------------------------------------------------------------|---------|-----------------|-------|--|--|--|--|
| Baud Rate:                                                                                    | 115,200 | Parity:         | None  |  |  |  |  |
| Data Bits:                                                                                    | 8       | Command Format: | ASCII |  |  |  |  |
| Stop Bits:                                                                                    | 1       |                 |       |  |  |  |  |
| Example: (adjust analog audio output 1 to "-10dB"): #x-aud-lvl out.analog_audio.1.audio.1,-10 |         |                 |       |  |  |  |  |

**Default Ethernet Parameters** IP Address: 192.168.1.39 UDP Port #: 50000 255.255.0.0 TCP Port #: 5000 Subnet mask:

192.168.0.1

User/Password

| Factory Reset   |                                    |                             |            |  |
|-----------------|------------------------------------|-----------------------------|------------|--|
| Recessed Button | Press and hol                      | d while powering the device | <b>)</b> . |  |
| Protocol 3000:  | "#factory" com                     | "#factory" command.         |            |  |
| Web Pages:      | In the Settings page, click Reset. |                             |            |  |

Admin/Admin

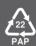